Robert Mařík Oslí okénka v PDF

*Zpravodaj Československého sdružení uživatelů TeXu*, Vol. 19 (2009), No. 1-2, 7–13

Persistent URL: <http://dml.cz/dmlcz/150021>

## **Terms of use:**

© Československé sdružení uživatelů TeXu, 2009

Institute of Mathematics of the Czech Academy of Sciences provides access to digitized documents strictly for personal use. Each copy of any part of this document must contain these *Terms of use*.

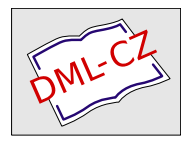

[This document has been digitized, optimized for electronic delivery](http://dml.cz) and stamped with digital signature within the project *DML-CZ: The Czech Digital Mathematics Library* http://dml.cz

#### **Abstrakt**

V tomto článku se seznámíme s LATEXovým balíčkem fancytooltips. Tento balíček umožňuje uživateli, aby si při prohlížení naší prezentace přímo v textu na stránce zobrazil část nebo animované části jiného PDF dokumentu.

**Klíčová slova:** Animovaná grafika, balíčky fancytooltips a cooltooltips, Java-Script, AcroT<sub>EX</sub>.

## **1. Balíček fancytooltips**

Představme si následující situaci: Jsme autory textu A, určeného pro prohlížení na obrazovce. V tomto textu používáme pojmy, se kterými čtenář nemusí být seznámen nebo se s nimi seznámil teprve nedávno a nemá je zažité (toto splňuje například většina učebních textů). Proto se rozhodneme doplnit každý výskyt nového nebo obtížného pojmu v textu hypertextovým odkazem na definici a ukázku použití tohoto pojmu. Tento odkaz nechť směřuje do textu B. Uživatel, který má zájem si prohlédnout bližší informace o jemu neznámém pojmu, na odkaz klikne a otevře se mu v tomtéž nebo v jiném okně (podle nastavení vlastností dokumentu a prohlížeče) příslušná stránka textu B. Uživatel si definici přečte a poté text B zavře a vrátí se ke studiu textu A. Situace přesně vystihuje logiku použití hypertextových odkazů v učebních textech, má však hned několik nevýhod.

- *•* Uživateli se otevírá nové okno nebo se v okně otevírá nový soubor, což je samo o sobě rušivý jev, který odvádí pozornost od studia původního dokumentu.
- *•* Uživatel se po prostudování příslušné pasáže musí vrátit k původnímu textu. Přitom se může snadno stát, že s textem B omylem zavře i text původní. V takovém případě jej musí znovu otevřít a dohledat místo, odkud má pokračovat.

Pokud zvolíme jako výstupní formát pro naši prezentaci formát PDF a nástroj pdfLATEX (případně LATEX, dvips, Adobe Distiller a Adobe Acrobat Professional) nebo HTML a nástroj TEX4ht, můžeme uvedené nevýhody odstranit následujícím způsobem.

*<sup>∗</sup>*Balíček maker fancytooltips byl vyvíjen s částečnou podporou grantů Fondu rozvoje vysokých škol 18/2006 a 99/2008.

- *•* Nové pojmy v textu A nebudou hypertextové odkazy do jiného souboru, ale budou to odkazy na funkce jazyka JavaScript. Po aktivaci těchto odkazů dojde k tomu, že se příslušná stránka textu B objeví přímo na stránce v textu A. Vše tedy funguje podobně jako tooltipy známé z mnoha programů s grafickým uživatelským rozhraním.
- *•* Text A nezavíráme ani není překryt novým oknem, pouze jeho část je překryta tooltipem. Tento tooltip je po opuštění aktivního odkazu zavřen a prostým odtažením kurzoru myši z aktivní oblasti jsme tedy přesně v tom místě původního textu, odkud jsme tooltip vyvolali. Modelovým příkladem je dokumentace k balíčku fancytooltips, soubor fancytooltips.pdf $^1$ , který obsahuje ve druhém odstavci dva takovéto odkazy (barevně a graficky odlišené od ostatního textu, pro aktivaci je nutno na tyto odkazy kliknout myší).

Obrázek vydá za tisíc slov, mnohem ilustrativnější však bude, pokud si čtenář prohlédne reálné použití tohoto postupu například v eLearningové opoře [1], která obsahuje učební materiál k základnímu kurzu matematiky ve verzi pro tisk na papír, pro prohlížení na obrazovce a pro prohlížení v prostředí webového prohlížeče. Ve verzích pro obrazovku a pro html prohlížeč jsou použity tooltipy, které jsou graficky znázorněny modrou bublinou a připomínají k důležitým matematickým pojmům poněkud neformálním způsobem definici, využití a metodu výpočtu. Protože jsou v této opoře tooltipy zneužity k neustálému připomínání již dříve vyslechnutých (resp. přečtených) informací, dostaly tyto tooltipy při překladu do češtiny název použitý v titulku tohoto článku.

Poznamenejme, že k prohlížení PDF dokumentů je nutno použít prohlížeč, který umí interpretovat vložené JavaScripty, což v současnosti splňuje pouze Adobe Reader.

Mechanismus složitějších tooltipů zavádí do LATEXu dva balíčky: cooltooltips a fancytooltips. První z těchto balíčků (autorem je Scott Pakin) je jednodušší v použití, avšak současně chudší v možnostech:

- *•* text tooltipu je součástí hlavního dokumentu a celý dokument se sestavuje kompilací jednoho souboru pdfL<sup>AT</sup>FXem;
- *•* tooltip je z hlediska PDF dokumentu anotace, a proto se s ním pracuje jako s textem. Zabírá tedy málo místa, není však možno tímto způsobem do tooltipu zařadit matematické výrazy, obrázky nebo animace<sup>2</sup>.

Balíček fancytooltips byl inspirován právě balíčkem cooltooltips a částečná inspirace pochází i z funkce rollover dostupné v systému AcroTEX, která umožňuje do tooltipu vložit<sup>3</sup> za použití komerčních programů Adobe Distiller a Adobe

<sup>1</sup>http://www.ctan.org/get/macros/latex/contrib/fancytooltips/fancytooltips.pdf

<sup>2</sup>Autorovi tohoto textu se také nepodařilo zajistit bezproblémové použití diakritiky.

<sup>3</sup>Využívá se tzv. Optional Content Groups (OCG), známých spíše jako vrstvy PDF documentu, což poněkud diskriminuje starší verze programů Adobe Reader.

Acrobat Professional libovolné objekty, které je možno zobrazit v PDF souboru. Oproti balíčku cooltooltips je fancytooltips bohatší v možnostech, avšak komplikovanější v použití.

- *•* Tooltip je z hlediska PDF dokumentu obrázková ikona umístěná na jinak průhledné tlačítko, které překrývá aktuální stranu. Zdrojem těchto ikon je externí PDF dokument. To umožňuje používat v tooltipech diakritiku, matematické výrazy i obrázky, je však nutno udržovat text hlavního dokumentu a texty tooltipů ve dvou souborech a kompilovat nejprve soubor s tooltipy a teprve poté hlavní soubor.
- *•* Tooltipem může být i sekvence obrázků, která může tvořit jednoduchou animaci vloženou do PDF souboru.

Oproti systému AcroTEX a jeho funkci rollover balíček fancytooltips pracuje i s volně šiřitelným pdfLATEXem.

# **2. Technické pozadí**

V článku [2] jsou popsány techniky vkládání JavaScriptů do PDF dokumentu. Tyto techniky jsou v balíčku fancytooltips použity následujícím způsobem.

- *•* Každá stránka, na které se vyskytuje tooltip, je překryta tlačítkem, toto tlačítko je průhledné, skryté a není na něm žádný nápis ani obrázek. Název tlačítka je odvozen od čísla strany a k umístění se používá v případě pdfLATEXu balíček eso-pic.
- *•* Všechny tooltipy jsou při překladu pdfLATEXem načteny z externího PDF souboru a umístěny na první straně jako ikony neviditelných tlačítek.
- *•* Každý aktivní odkaz na tooltip je průhledné tlačítko, které obsahuje akce vyvolání a skrytí tooltipu. Vyvolání tooltipu spočívá v následujících krocích.
	- **–** Pro tlačítko, které překrývá aktuální stranu, nastavíme atribut hidden na false.
	- **–** Umístíme na toto tlačítko ikonu, kterou sejmeme z příslušného neviditelného tlačítka na první straně. V případě použití volitelného parametru movetips nastavíme takové parametry, aby levý dolní roh korespondoval s pozicí myši na stránce.<sup>4</sup>
	- **–** V případě animace nastavíme interval pro výměnu snímků výměnu obrázků na tlačítku.

Skrytí tooltipu spočívá ve zneviditelnění tlačítka (atribut hidden nastaven na true) a případné zastavení animace. Tyto dvě akce jsou vyvolány i při změně aktuální strany.

<sup>4</sup>Pokud by nám však při takovém zobrazení měl tooltip přesáhnout okraje PDF dokumentu, jsou automaticky provedeny potřebné korekce tohoto umístění.

Protože informace o tom, na které stránce se bude vyskytovat tooltip, se předává přes externí soubor, je nutno pro správnou funkci provést dvě kompilace pdfLATEXem.

#### **3. Uživatelské rozhraní**

Uživatelské rozhraní je popsáno v dokumentaci balíčku spolu s příklady použití. Místo výčtu příkazů, které je nutno použít, se proto zaměříme na obecný popis.

Soubor obsahující tooltipy by měl být PDF soubor, kde každá strana je stejně velká jako vlastní text tooltipu, a proto je zpravidla nutno pro každou stranu nastavit velikost samostatně. K tomu je vhodné definovat příkaz, který tuto práci bude vždy dělat za nás. Z hlavního dokumentu se na jednotlivé tooltipy odkazujeme buď číslem strany v souboru s tooltipy, nebo klíčovým slovem (podobně jako mechanismus \label a \ref). Tento mechanismus je velmi prostý a spočívá v definování příkazů ve tvaru FancyToolTip@znacka, kde znacka je klíčové slovo a tento příkaz expanduje na číslo příslušné stránky v souboru s tooltipy. V souboru, ve kterém vytváříme tooltipy, použijeme balíček fancytooltips s volitelným parametrem createtips a příkaz \keytip{znacka} zapíše informaci o klíčovém slově znacka a čísle strany do souboru fancytips.tex. Soubor fancytips.tex je potom do hlavního dokumentu načten a informace z něj jsou použity automaticky.

V hlavním souboru může uživatel při volání balíčku pomocí \usepackage specifikovat, zda se má tooltip objevit v pravém horním rohu (výchozí nastavení) nebo poblíž kurzoru myši (volba movetips). Tlačítka s akcemi na vyvolání a zavření tooltipu jsou ve formě \tooltip{text}{znacka}, kde znacka je buď značka definovaná příkazem keytip, nebo číslo strany v souboru s tooltipy. Při implicitním nastavení je text vysázen do boxu barvou tooltipcolor, za text je přidán příkaz \TooltipExtratext a tento materiál je překryt průhledným tlačítkem. Aktivací tohoto tlačítka se zobrazuje příslušný tooltip.

Při výchozím nastavení provádíme aktivaci provedeme kliknutím, pokud je při překladu použiva volba mouseover je tooltip aktivován prostým přesunutím ukazatele myši nad toto tlačítko.

Podobně jako příkaz \tooltip je definován příkaz \tooltipanim pro zobrazování animace. Příkaz \tooltipanim má tři parametry (prvním parametrem je text a další dva jsou značky nebo čísla stran prvního a posledního snímku) a vytváří tlačítko, kterým se spouští animace. K animaci je použit podobný mechanismus jako u LATEXových balíčků pdfanim a animfig, viz [2].

#### **4. Převod do html**

Analogické tooltipy je možno používat i v html prohlížeči po překladu T<sub>E</sub>Xovského souboru do html pomocí programu TEX4ht. Tento program pomocí tooltipů zobrazuje poznámky pod čarou, pokud je při překladu do html použita volba mouseover a autor při vystavení stránky na www použije knihovnu nazvanou overlib, http://www.bosrup.com/web/overlib/, nebo její rozšířenou verzi overlibmws, http://www.macridesweb.com/oltest/.

Pokud chceme naše tooltipy transformovat do html, je potřeba tyto tooltipy převést na obrázky a definovat způsob, kterým se budou tooltipy v html vyvolávat. K tomuto je potřeba udělat ručně několik kroků. Skripty, na které zde odkazujeme, jsou k dispozici na http://www.mendelu.cz/user/marik/latex/tex4ht.

- *•* Zařídíme, aby se v hlavičce html stránky vytvořené programem TEX4ht načetla některá z výše uvedených knihoven. Pro počáteční pokusy je nejjednodušší použít někde v textu poznámku pod čarou a překládat s parametrem mouseover.
- *•* Převedeme jednotlivé tooltipy na obrázky. Protože každá strana PDF dokumentu s tooltipy má obecně jinou velikost, nestačí obvyklá konverze programem convert, ale můžeme použít například perlovský skript využívající program  $pdftk^5$  nebo pdfL<sup>AT</sup>EX<sup>6</sup>.
- *•* Pokud se v tooltipech vyskytuje animace, převedeme příslušné PDF stránky do formátu GIF a jednotlivé části spojíme do animovaného GIFu, například  $\rm{pomocí}$   $\rm{programu}$   $\rm{gitside}^7.$
- *•* Nebudeme načítat balíček fancytooltips, ale nadefinujeme příkazy \tooltip a \tooltipanim tak, aby se transformovaly do formy potřebné pro zobrazení tooltipu tak, jak to vyžaduje knihovna overlib. Pokud například obrázky uložíme do podadresáře images jako soubory ttp-1.jpg, ttp-2.jpg, ... a budeme se na ně odvolávat jenom čísly, můžeme příkaz \tooltip definovat takto

```
\def\tooltip#1#2{
\edef\temp{images/ttp-#2.jpg}
\HCode{<a href="javascript:void(0);"
onmouseover="picturettp='<
img src=\temp>';
return overlib(picturettp, FULLHTML);"
onmouseout="nd();">#1</a>}}
```
Přitom je nutno spojit řádky tak, aby argument tagu <a> neobsahoval konec řádku. Pokud se chceme na tooltipy odkazovat pomocí klíčových slov definovaných v souboru fancytips.tex, musíme ještě dodefinovat makra, která s těmito klíčovými slovy pracují. Ostrý příklad takového použití je v souboru tooltips2html.zip<sup>8</sup>. Rozbalením tohoto souboru obržíme

 $5$ pdftojpg.pl

 $6<sub>pdftojpg_tex.pl</sub>$ </sup>

 $7$ pdftogif.pl

<sup>8</sup>http://user.mendelu.cz/marik/latex/tex4ht/tooltips2html.zip

adresář pokus, kde je TEXovský soubor tooltips2html.tex, podadresář images s logem *CS*TUG, soubory knihovny overlib a soubory, které vzniknou kompilací příkazem

htlatex tooltips2html.tex "xhtml,mouseover"

Na Internet vystavíme soubory \*.html, \*.css, \*.js a adresář images. Konečný výsledek si můžeme prohlédnout i na webu<sup>9</sup>. Parametry příkazu, který vyvolá tooltip na stránku, jsou nastaveny tak, aby se tooltip objevil v levém horním rohu prohlížeče a zůstal zobrazen, dokud přes něj uživatel nepřejede kurzorem myši. Více možností nastavení je popsáno v dokumentaci knihovny overlib.

## **5. Závěrečná poznámka**

Při tvorbě balíčku fancytooltips jsem vycházel z podobné funkcionality systémů AcroTEX (D. P. Story) a cooltooltips (S. Pakin), dále z myšlenky umísťování animací do PDF dokumentu pomocí formulářových tlačítek (J. Holeček, P. Sojka), z balíčku pdfanim pro zařazování animací do PDF (J. Skupin), z podnětných dotazů a diskusí věnovaných animacím a zjištění polohy kurzoru myši v PDF dokumentu na internetové konferenci *CS*TEXu (L. Bitto, Z. Wagner) a v neposlední řadě z pocitu, že opakování definic a důležitých pojmů není nikdy na škodu (studenti oborů krajinářství a výroba nábytku na LDF MZLU v Brně). Všem vyjmenovaným patří dík za inspiraci při tvorbě balíčku fancytooltips.

Tento balíček je k dipozici na CTAN [3] a předkompilovaný balíček je k dispozici uživatelům distribucí MiKTEX a TEX Live.

### **Seznam literatury**

- [1] Mařík, Robert: Matematika (nejen) pro krajináře a nábytkáře [on-line]. [Mathematics (not only) for Landscape Architects and Furniture Designers.] URL: http://is.mendelu.cz/eknihovna/opory/index.pl?opora=358
- [2] Mařík, Robert: Vkládání JavaScriptů pdfLATEXem prakticky. [Inserting Java-Scripts with pdfLATEX in practice.] *Zpravodaj Československého sdružení uživatelů T<sub>E</sub>Xu* [The Bulletin of the Czechoslovak T<sub>E</sub>X Users Group],  $17(2)$ : 72–83, 2007. ISSN 1211-6661.

<sup>9</sup>http://user.mendelu.cz/marik/latex/tex4ht/pokus/tooltips2html.html

[3] Mařík, Robert: Balíček fancytooltips [on-line]. [The fancytooltips package. Dostupné na CTAN.ORG: http://www.ctan.org/tex-archive/help/ Catalogue/entries/fancytooltips.html

# **Summary: The fancytooltips package**

The article presents the fancytooltips package which includes a wide range of material in PDF tooltips. The package was inspired by the cooltooltips package. In contrast to cooltooltips, fancytooltips allows the inclusion of tooltips which contain arbitrary TEX material or a series of TEX materials (animated graphics) from an external PDF file. To see the tooltips, you have to open the files in Adobe Reader. The links and JavaScripts are inserted using the eforms package from the AcroTEX bundle (acrotex). The conversion into HTML format is also discussed.

**Key words:** Animated Graphics, fancytooltips and cooltooltips packages, Java-Script, AcroT<sub>EX</sub>.

> *Robert Mařík, marik@mendelu.cz Ústav matematiky, Lesnická a dřevařská fakulta Mendelova zemědělská a lesnická univerzita v Brně Zemědělská 3, Brno, CZ-613 00 The Czech Republic*